# <span id="page-0-1"></span>**User roles and permissions**

Different roles can be distinguished for users collaborating on model packages and projects in Enterprise Studio, working with HoriZZon, and working on the Team Server administration (users, groups, and packages) in HoriZZon. A role determines the user's permissions, and also which information in HoriZZon is visible to the user. Roles can be linked to individual users and to groups of users. A user or group can be assigned a single role, but also multiple roles.

#### **On this page:**

- [Types of roles](#page-0-0)
- [Role assignment](#page-1-0)
- **•** [Individual permissions versus group permissions](#page-2-0)
- [User roles and inviting people for model packages and projects](#page-4-0)
- [User roles and license seats](#page-4-1)
- [Group manage permissions](#page-5-0)

## <span id="page-0-0"></span>Types of roles

The following roles can be distinguished: Consumer, Contributor, Designer, Lead Designer, Administrator, and System Administrator. There is a dependency between the Designer and Lead Designer role, and between the Administrator and System Administrator role. A user who has the Lead Designer role, automatically also has the Designer role. A user who has the System Administrator role automatically also has the Administrator role. Th e Contributor role stands in its own. The Consumer role is the minimum required role for access to HoriZZon. A user who has the Contributor, Designer or Lead Designer role, automatically has the Consumer role.

Globally the roles offer the permissions as shown below. If a user is not assigned any of these roles, the user only has access to his or her personal details page.

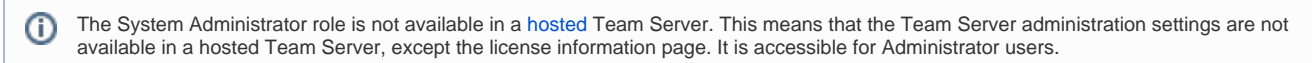

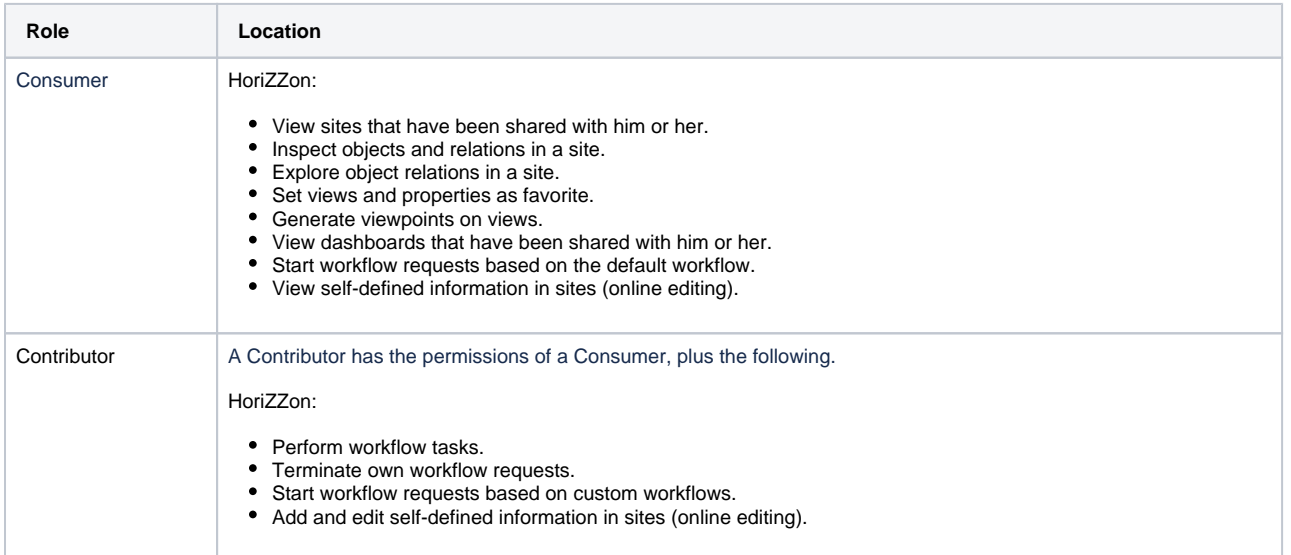

<span id="page-1-0"></span>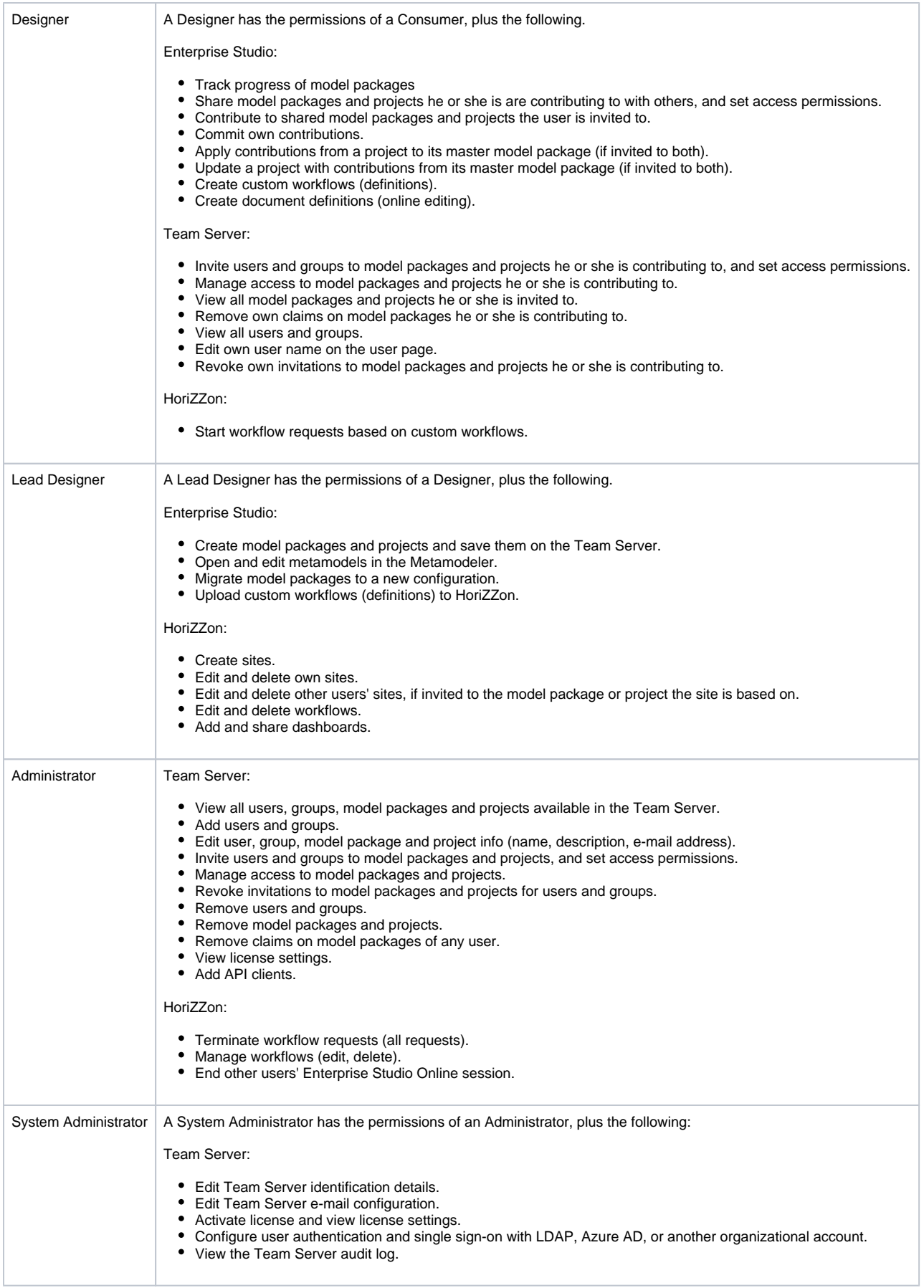

## Role assignment

The roles of a user or group are shown in the **Info** section on the overview page of the user or group. An icon next to a role indicates whether the role is assigned or not  $\blacksquare$ . The role assignment of an individual user also indicates whether the role has been assigned directly to the user or via one or more groups, or both.

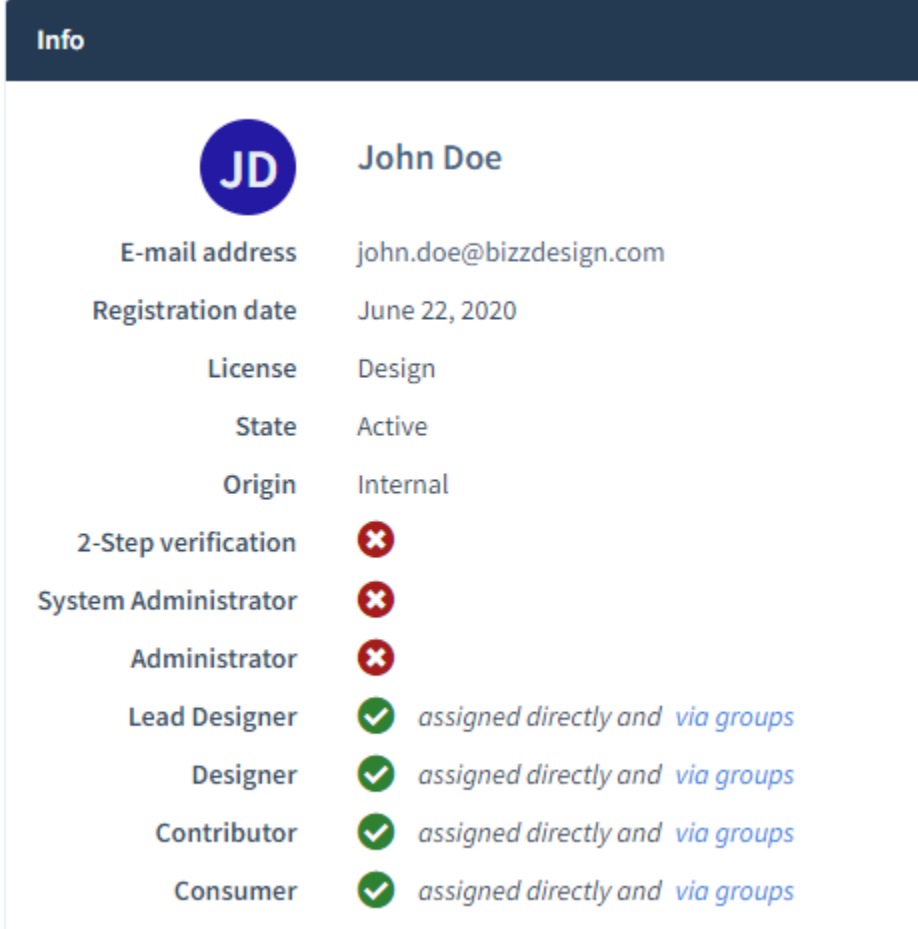

Roles can be assigned via the **User** or **Group** section on the manage page of the user or group, by selecting the checkboxes next to the roles. Roles can only be assigned by Administrator or System Administrator users.

The System Administrator role can only be assigned by a user with the System Administrator role, it is not available for an Administrator ⋒ user.

### <span id="page-2-0"></span>Individual permissions versus group permissions

Role(s) assigned directly to a user give the user individual permissions. If groups have been defined, role(s) assigned to a group give all users in that group these permissions. The participation of a user in a group may result in different combinations of permissions for the user. Not only the user's individual permissions are shown, but also the permissions inherited from the group(s) the user is part of.

If you click the "via groups" link next to a role, the groups are shown. Clicking a group will open the group page.

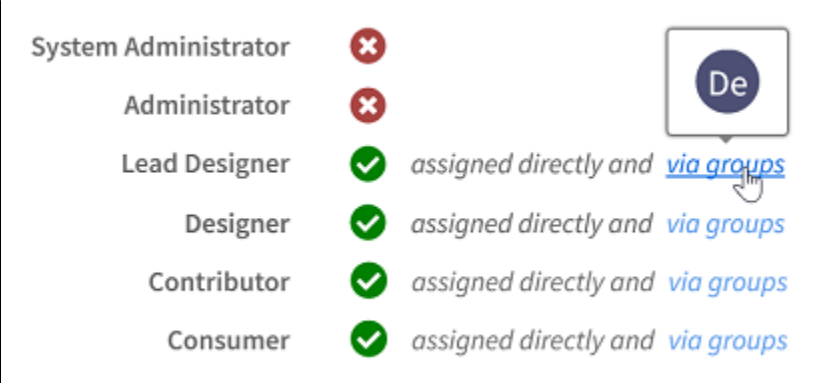

### **Example 1**

A user has directly been assigned the Designer role. The user is also part of a group that has been assigned the Lead Designer role. The user's permissions will look as follows:

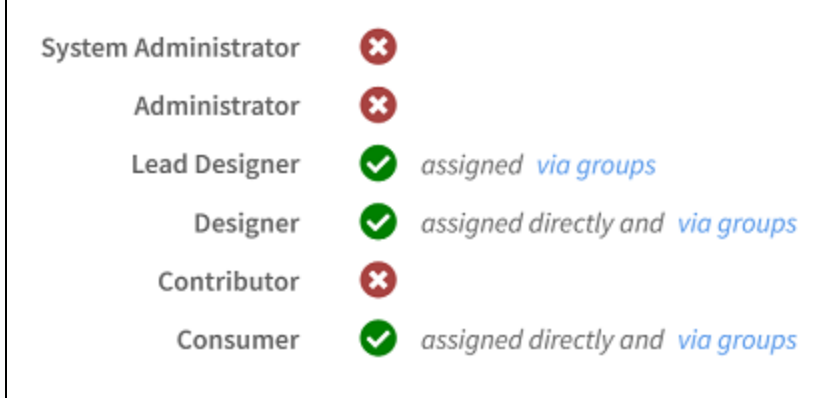

Since the user's role inherited from the group includes more permissions than the individually assigned role, the user also has the permissions from the Lead Designer role. The Consumer role automatically comes with the assigned Designer role and Lead Designer role.

#### **Example 2**

A user has individually been assigned the Lead Designer role. The user is also part of a group that has the Designer role. In this situation, the individual permissions overrule the group permissions. The Consumer role automatically comes with the assigned Designer role and Lead Designer role. The user's permissions will look as follows:

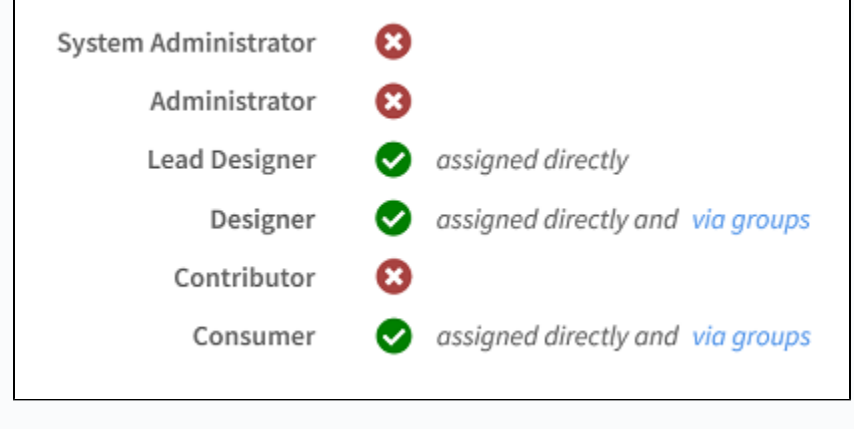

#### **Example 3**

A user has individually been assigned the Administrator role. The user is also part of a group that has the Consumer role. The user's permissions will look as follows:

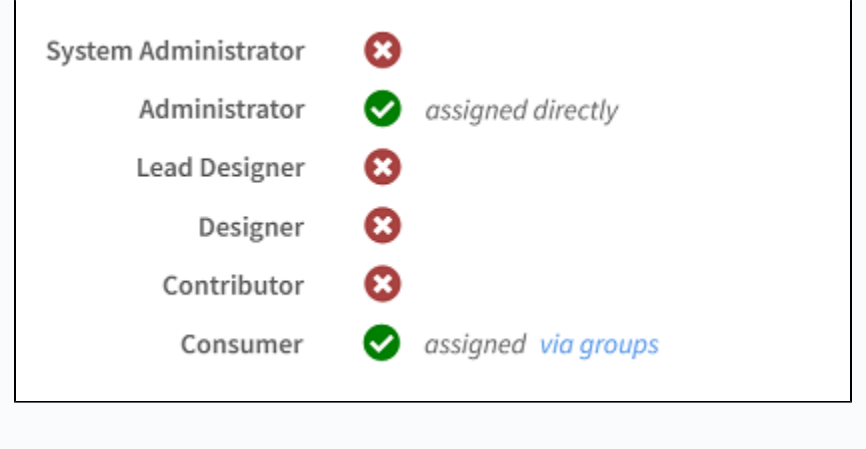

Since the user's individual role has other types of permissions than obtained via the group, the user not only has Administrator permissions, but also Consumers permissions.

## <span id="page-4-0"></span>User roles and inviting people for model packages and projects

Only users with the Lead Designer or Designer role can contribute to model packages and projects they have been invited to in Enterprise Studio. If there is no [limitation](https://support.bizzdesign.com/display/knowledge/Limitations+on+inviting+people+to+work+on+model+packages+and+projects) set on inviting people, any person can be invited. If the invitee is an existing user or group without a designer role, this user or group will automatically be assigned the Designer role. If the invited person is new and does not yet exist in the Team Server administration, this person will also automatically be assigned the Designer role once he or she has registered with the Team Server.

If inviting users is limited to only existing users and groups, it is not possible to invite users who do not have the Lead Designer or Designer role. They must already have this role to be invited.

### <span id="page-4-1"></span>User roles and license seats

The different user roles are related to the seats from your Enterprise Studio license. Different roles take different license seats. The number and type of seats in your license determine which roles can be assigned to users and to how many users. For more information, please refer to [About](https://support.bizzdesign.com/display/knowledge/About+BiZZdesign+license+seats+and+their+availability)  [BiZZdesign license seats and their availability.](https://support.bizzdesign.com/display/knowledge/About+BiZZdesign+license+seats+and+their+availability)

### <span id="page-5-0"></span>Group manage permissions

In addition to assigning roles, users can be granted group manage permissions to further delegate administrative tasks in the Team Server. The permissions can be granted to one or more members of a group. For more information, please refer to [Granting users group manage permissions](https://support.bizzdesign.com/display/knowledge/Granting+users+group+manage+permissions).

### **Related articles**

- [About BiZZdesign license seats and their availability](https://support.bizzdesign.com/display/knowledge/About+BiZZdesign+license+seats+and+their+availability)
- [Adding groups to the Team Server](https://support.bizzdesign.com/display/knowledge/Adding+groups+to+the+Team+Server)
- [Adding users to the Team Server](https://support.bizzdesign.com/display/knowledge/Adding+users+to+the+Team+Server)
- [User roles and permissions](#page-0-1)
- [Changing the roles of a user or group in the Team Server](https://support.bizzdesign.com/display/knowledge/Changing+the+roles+of+a+user+or+group+in+the+Team+Server)

### **Troubleshooting**

[Administrator user is not able to manage sites in HoriZZon](https://support.bizzdesign.com/display/knowledge/Administrator+user+is+not+able+to+manage+sites+in+HoriZZon)